# Prácticas Cálculo I

Práctica 1 (27- IX-2017)

# **Objetivos**

- **·** Intalación y acceso a Octave.
- Conocer comandos básicos de Octave para realizar cálculos con números
- Representar puntos en el plano.

Las prácticas de la asignatura se pueden realizar tanto con Matlab como con Octave. Octave se distribuye con licencia GPL y es software libre y gratuito. Aunque hay alguna diferencia entre ambos programas, para las prácticas de la asignatura resultan compatibles.

## **Instalación**

- 1. Descargar el instalador del paquete OCTAVE desde la siguiente dirección ftp://ftp.gnu.org/gnu/octave/windows/
- 2. Instala el paquete OCTAVE dejando todas las opciones por defecto.
- 3. Abre el programa OCTAVE desde el icono etiquetado Octave (GUI)

Cuando para la realización de la práctica se necesite instalar algún paquete se indicará previamente cómo hacerlo.

#### **Inicio**

- Cuando se accede al programa se muestran hasta cinco ventanas, el explorador de archivos, el espacio de trabajo, el historial de comandos, el editor y la ventana de comandos. Si la apariencia no es la que se muestra en la figura, basta escoger, en el menú de herramientas, el icono etiquetado Ventana y marcar las opciones.
- En la ventana de comandos es donde se escriben las órdenes a ejecutar.

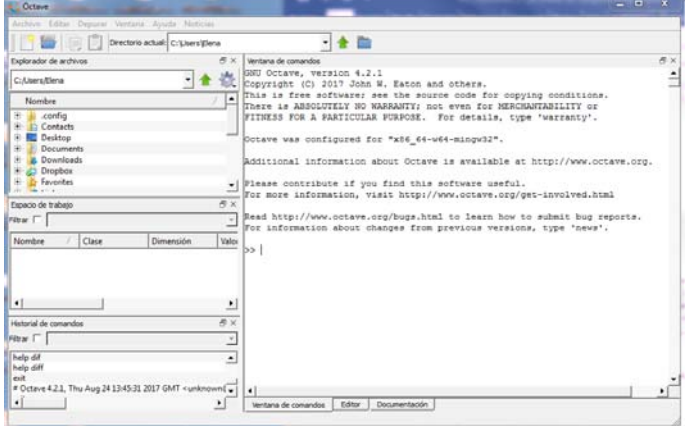

#### **Operadores elementales y Funciones**

La forma de representar números y de operar con Octave es la misma que la de una calculadora de bolsillo.

 $>>3.2+7$ 

Para que Octave ejecute una orden en la ventana de comandos es necesario pulsar la tecla *intro* o salto de línea.

 $>>3+5^3-2$ ans= 126

Las operaciones básicas se hacen con los mismos símbolos y en la misma secuencia que en las calculadoras.

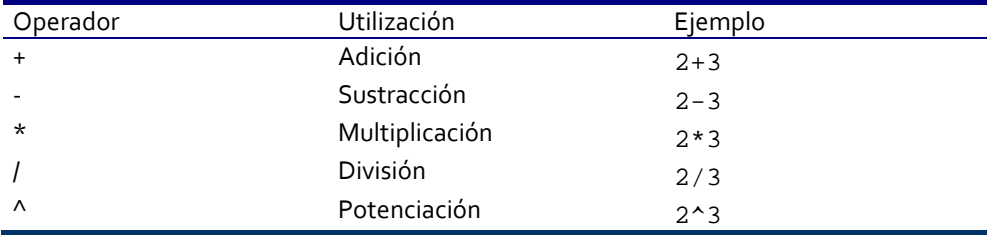

Las expresiones se evalúan de izquierda a derecha, la potencia tiene el orden de prioridad más alto, seguido del producto y la división (ambas tienen la misma prioridad) y por último la suma y la resta (con igual prioridad entre ellas). Para alterar este orden se deben introducir adecuadamente paréntesis.

# **Algunas funciones matemáticas**

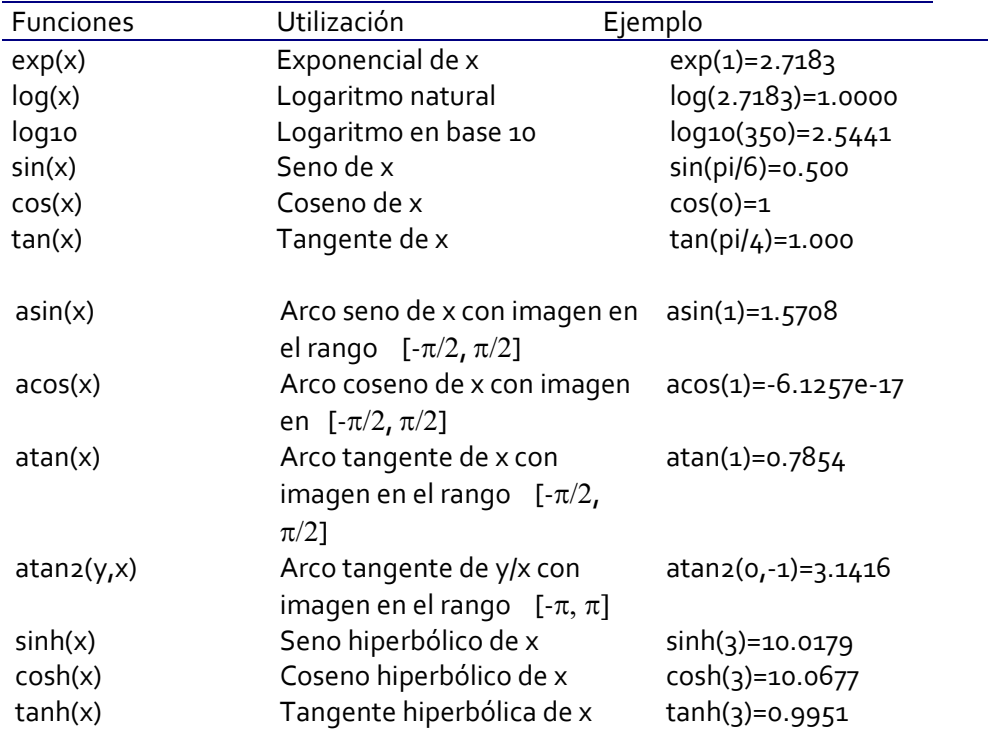

- En Octave se asume que los argumentos de las funciones trigonométricas están en radianes.
- Octave ignora cualquier texto que vaya precedido por el símbolo % por lo que % sirve para incluir comentarios.

```
>>3+5^3-2 %2+3 no se evalúa 
ans= 
      126
```
 En el ejemplo anterior el resultado se ha guardado en la variable ans (proviene de answer). Si al final de la orden se escribe un punto y coma (;) su resultado se calcula pero no se escribe en pantalla. Por ejemplo, si escribimos

```
\Rightarrow 3+5^3-2;
```
el valor de ans sería 126 pero no nos lo mostraría.

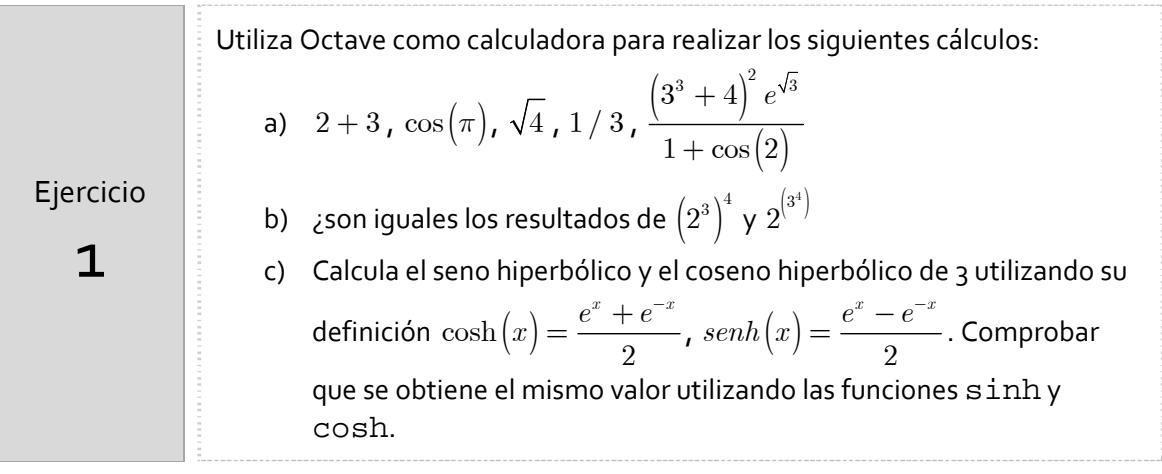

Ejercicio 2 El flujo de un gas que escapa de un tanque a presión  $P_a$  y en condiciones adiabáticas es  $2/k$   $( k+1)/k$ 1  $k \sim k$  $e$   $\begin{array}{ccc} & & \cdot & \cdot & \cdot \end{array}$ *o o*  $\phi = \sqrt{\frac{k}{k-1}}\sqrt{\left(\frac{P_e}{P_o}\right)^{\!2/k}-\!\left(\frac{P_e}{P_o}\right)^{\! (k+1)}}$ donde *<sup>e</sup> P* es la presión externa y K la constante del gas reversible adiabático. Escribe esta expresión en Octave y calcula su valor para los valores de K=1.4 y  $\frac{e}{c} = 0.3$ *o*  $\frac{P_e}{P_e} = 0.3$ . Solución  $\phi = 0.4271$ 

- Se pueden introducir varias órdenes en una misma línea, separadas cada una de las demás por una coma o por un punto y coma.
- Octave distingue entre minúsculas y mayúsculas. No es lo mismo cos(3) que Cos(3)
- clc (clear console) deja en blanco la ventana de comandos, eliminado las órdenes introducidas. Sin embargo, siguen estando en el historial de comandos.
- Para interrumpir la ejecución de una instrucción se deben pulsar simultáneamente las teclas "Control" y "C"

#### **Variables**

Para almacenar los resultados de los cálculos se emplean variables. El valor de esa variable, e incluso el tipo de la entidad que representa, puede variar a lo largo de una sesión de Octave. Para asignar un valor a una variable se escribirá:

nombreVariable=expresión

```
>> operacion=3+5^3-2 
>> operación=operación+5 
>> %El valor de operación después de las instruccioes es 131
```
Reglas para los nombres de las variables:

- o El nombre de una variable puede tener como máximo 63 caracteres que pueden ser letras, números y el guion de subrayar
- o El primer carácter tiene que ser una letra, modulo2 es un nombre válido, pero no lo es 2modulo.
- o Las mayúsculas y las minúsculas tienen valor distintivo. La variable Modulo es distinta de la variable modulo.
- o Dentro de un nombre de variable no puede haber espacios en blanco, modulo1 es un nombre de variable válido, pero no modulo 1.
- o Existen nombres que deben evitarse porque tienen significado propio en Octave: ans, pi, Inf, i,… Para obtener una lista de palabras reservadas teclea

>> iskeyword()

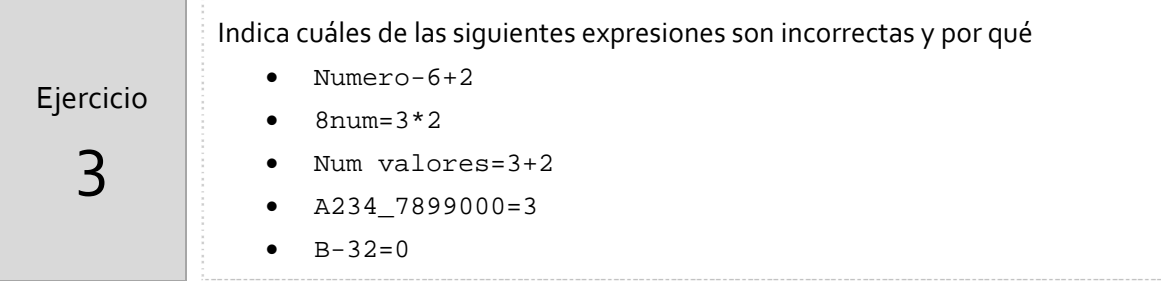

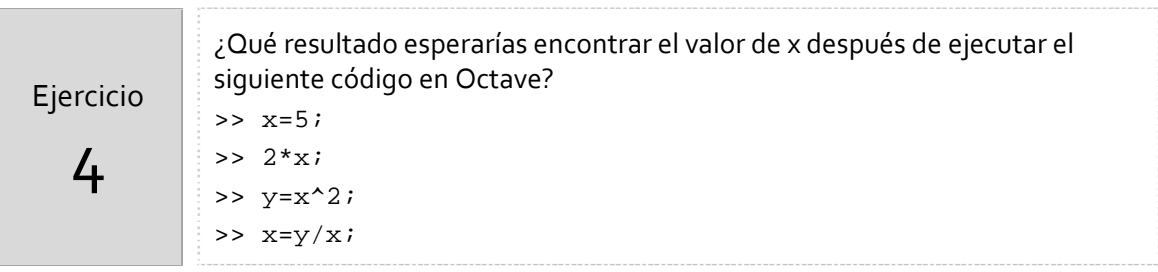

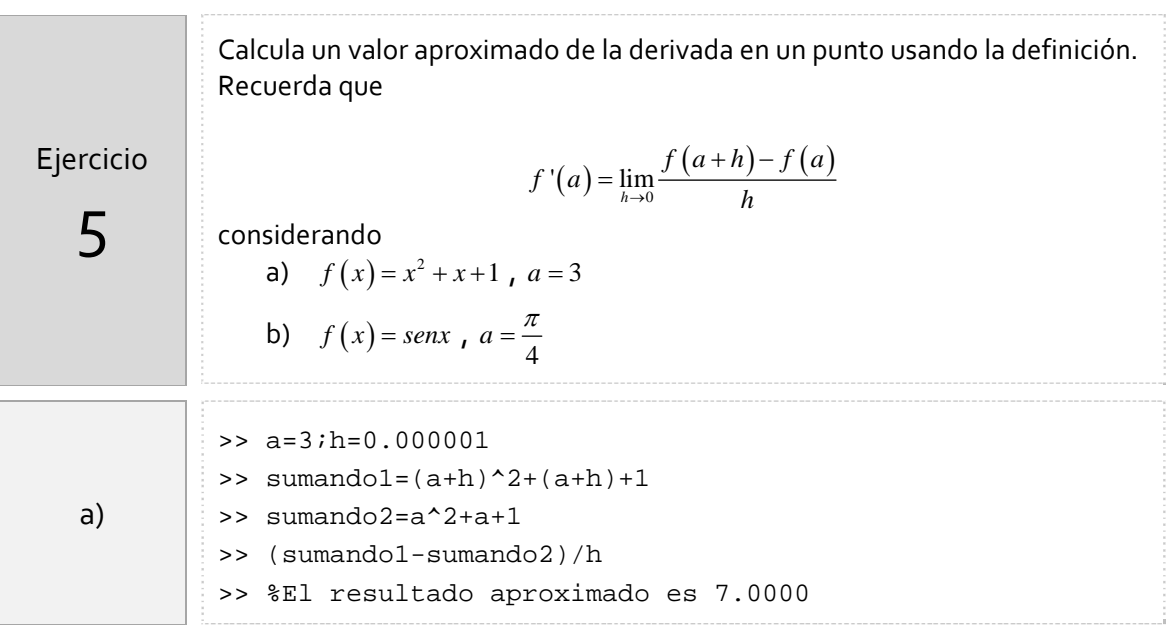

En Octave todas la variables se almacenan con doble precisión (16 decimales). Sin embargo, se puede cambiar el formato con el que se muestran las variables. Las siguientes órdenes afectan a la impresión del número.

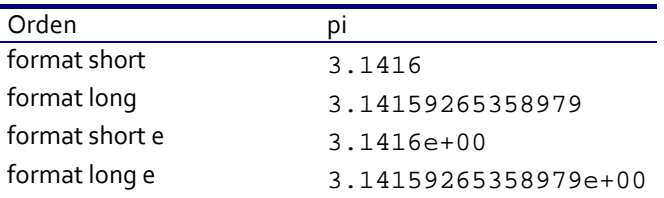

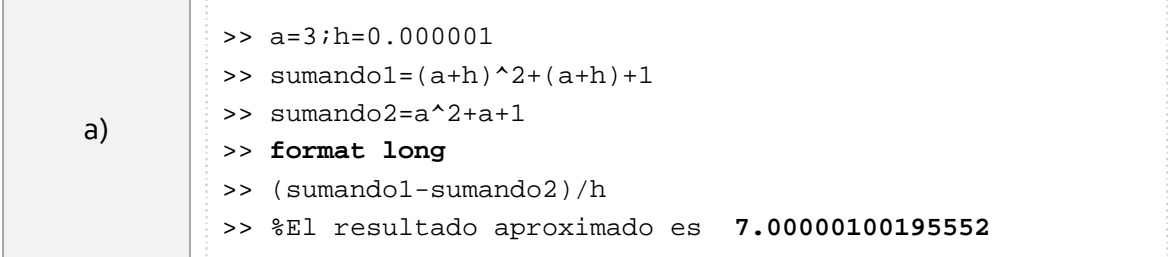

### **Ayuda de Octave**

En esta primera práctica trabajaremos únicamente en la *Command Window* (Ventana de Comandos) de Octave. Para obtener ayuda desde la Command Window hay que ejecutar help*,* lookfor*,* doc*,* otype seguido del comando del que se requiere la ayuda.

```
>>help plot 
>>lookfor graph 
>>doc plot 
>>type linspace
```
#### **Comandos para trabajar con vectores**

Octave es un programa que trabaja fundamentalmente con vectores y matrices. Para definir un **vector fila** se puede:

a) Introducir sus componentes separadas por un espacio o una coma

```
>> w=[1 4 9]
```
b) Introducir sus componentes, especificando el valor de cada componente

```
>> w[1]=1, w[2]=4, w[3]=9
```
a:h:b

c) Utilizar el operador, colon (:). El comando

genera un vector fila de primer elemento a y los demás elementos aumentan de h en h hasta no superar b.

```
>> v=2:9 
% Devuelve v = 2 3 4 5 6 7 8 9 
>> w=-5:2:5% Devuelve w = -5 -3 -1 1 3 5
```
d) Utilizar el comando

```
linspace(a,b,n)
```
que genera un vector fila de n componentes cuyo primer elemento es a y el último b, siendo todos sus elementos equidistantes.

```
>> w=linspace(-5,5,10) 
% Devuelve w= -5.0000 -3.8889 -2.7778 -1.6667 -0.5556 
0.5556 1.6667 2.7778 3.8889 5.0000 
% w es un vector de 10 números igualmente espaciados entre -5 y 5.
```
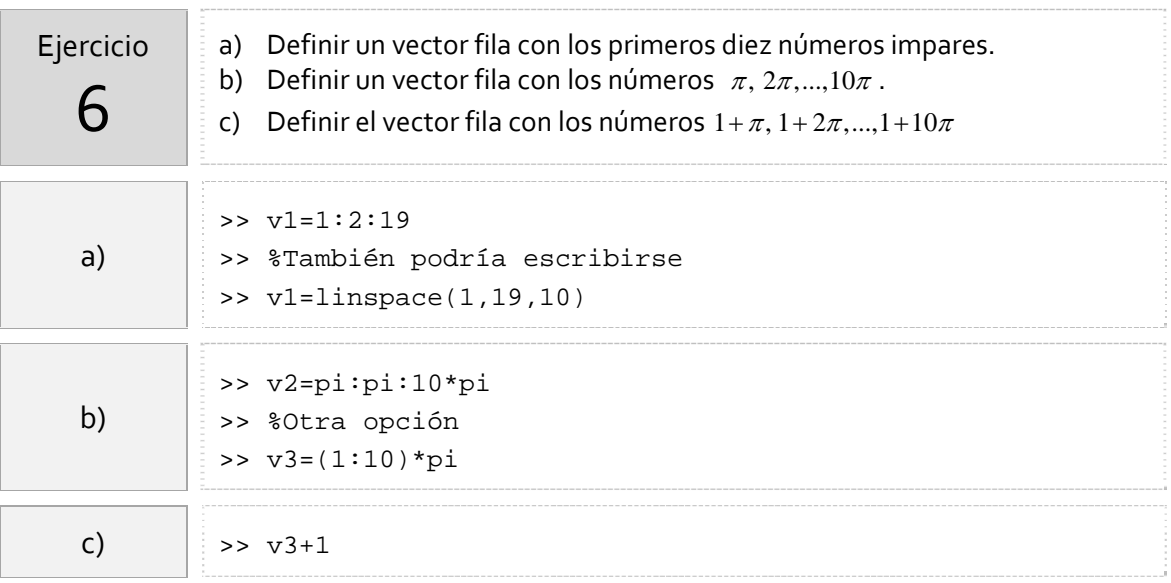

Si se quiere definir un vector columna basta hacer lo mismo que para un vector fila pero separando por un punto y coma cada fila.

```
>>w=[-1;2;3]>>a=[1 2 3; 4 5 6] %matriz de 2 filas y 3 columnas
```
También es posible definir un vector fila y luego calcular el vector traspuesto

```
>>w=[-1 2 3]>>a=w'
```
Si a y b son matrices y  $r$  es un escalar, la forma de indicar a Octave que realice las operaciones algebraicas habituales es mediante los operadores ya vistos de suma (+), producto (\*) y exponenciación (^). Para poder realizar estos cálculos únicamente es necesario que los vectores y matrices tengan la dimensión adecuada para que la operación pueda realizarse.

>>a\*b+r\*a^2

Si queremos realizar estas operaciones algebraicas "elemento a elemento" los operadores que debemos utilizar son los que se muestran a continuación.

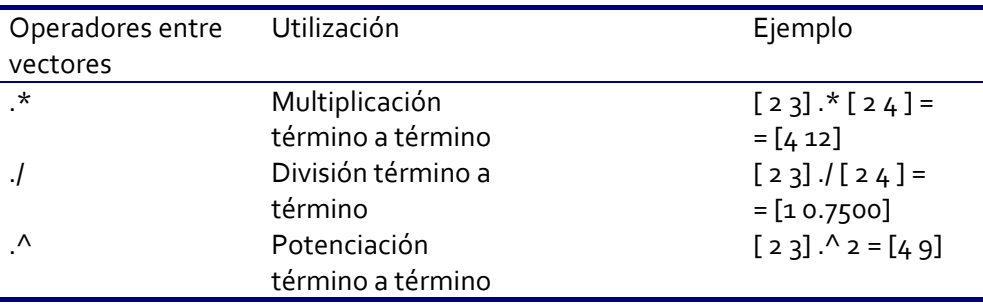

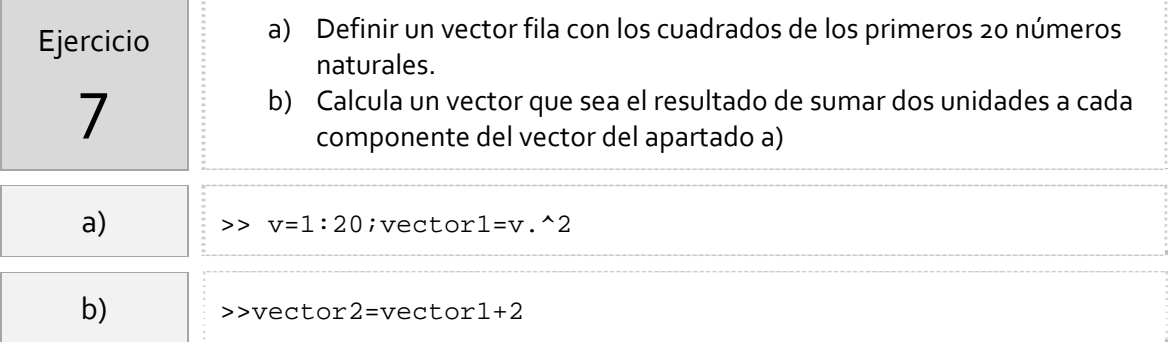

Las funciones matemáticas que se han visto en el apartado anterior pueden aplicarse también a un vector. Por ejemplo, si se quiere calcular el seno a cada componente de un vector basta escribir

>>v=0:pi/4:pi; >>sin(v)

Como hemos comentado anteriormente, uno de los aspectos más destacables de Octave es su capacidad para trabajar con vectores y matrices y, en consecuencia, son muchos los comandos de los que se dispone para su manipulación. A modo de ejemplo:

```
>>v=1/2:1/3:3; 
>>sum(v) %suma las componentes del vector v 
>>length(v) %devuelve el número de elementos de v
```
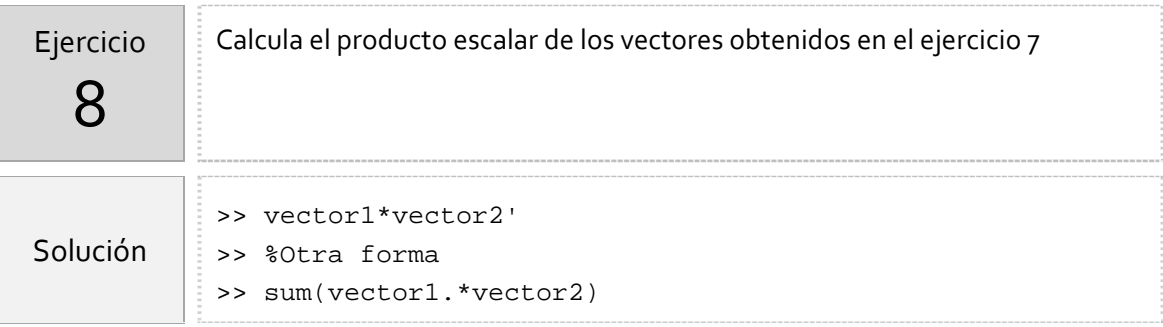

## **Representación de puntos**

```
plot(x,y)
```
dibuja una línea que une los puntos de abscisas el vector "x" y ordenadas"y".

plot(y)

dibuja una línea que une los puntos del vector "y" considerado como abscisas su índice. Si "y" es complejo es equivalente a dibujar plot(real(y),imag(y)).

plot(x,y,'o')

dibuja los puntos que tienen de abscisas las componentes del vector "x" y con ordenadas las componentes del vector "y"

```
>> x=1:0.5:5;>> v=x.^{2}; >> plot(x,y,'o') %Dibujaría solo los puntos (x,y) 
 >> plot(x,y) %Dibuja la gráfica de la función uniendo los puntos
```
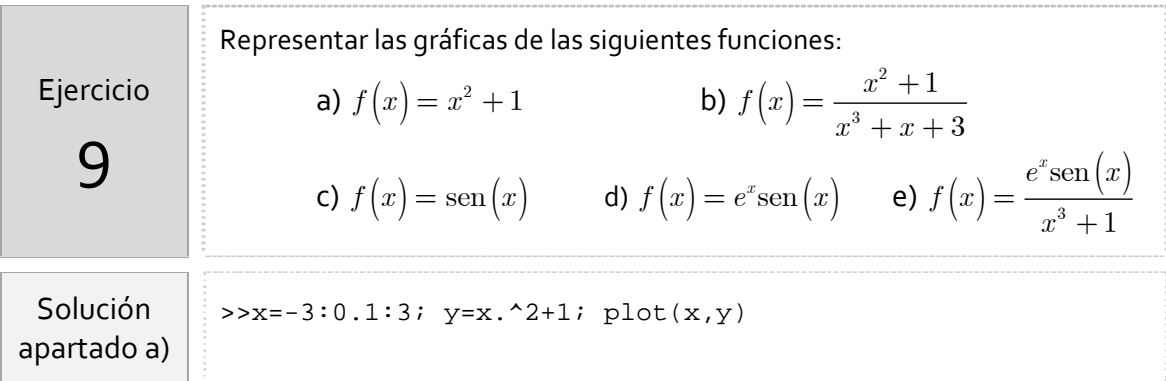

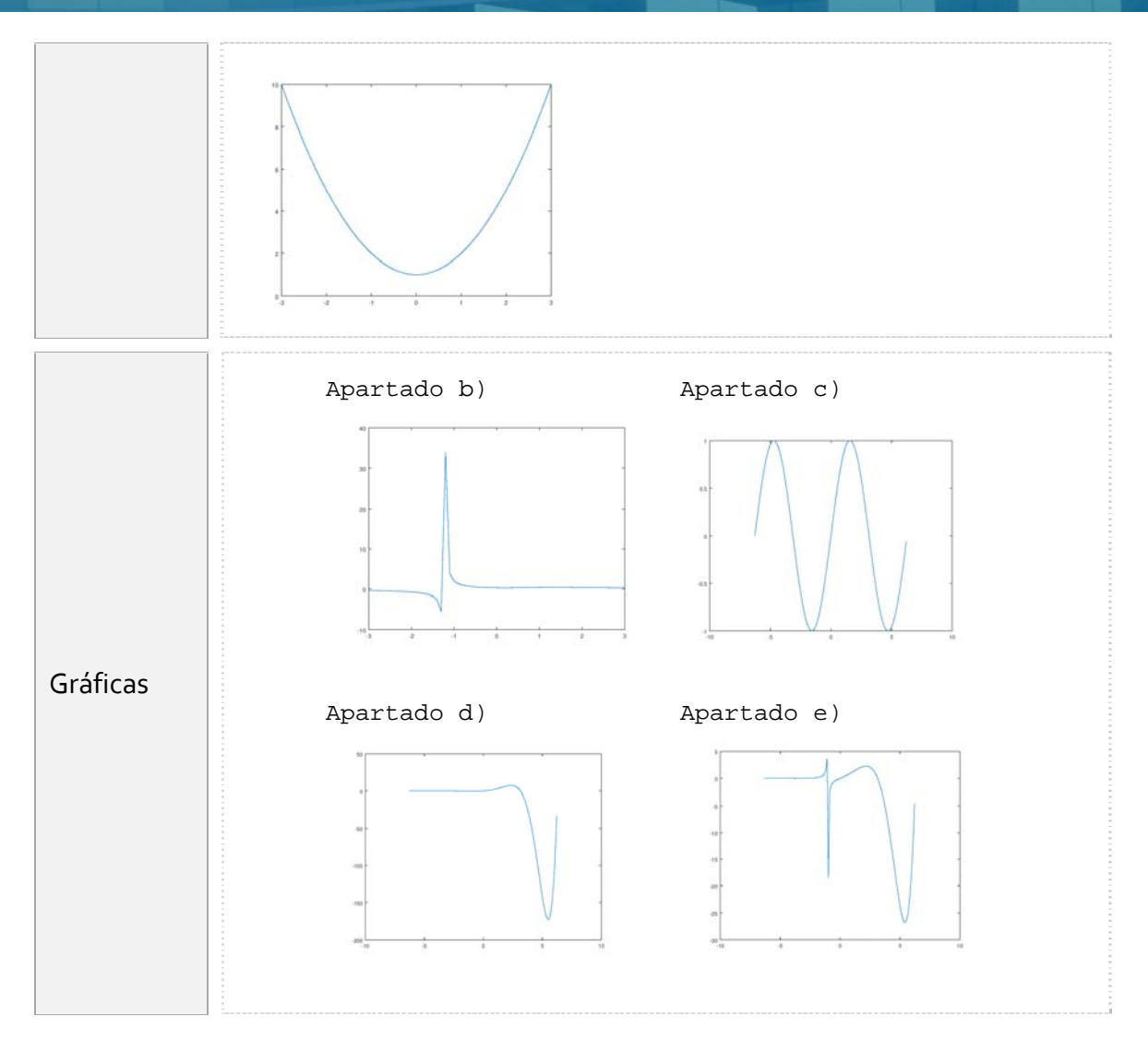

## *Resumen de comandos*

Estos son los comandos utilizados en esta práctica que se darán por conocidos en las prácticas siguientes y que conviene retener porque se podrán preguntar en las distintas pruebas de evaluación.

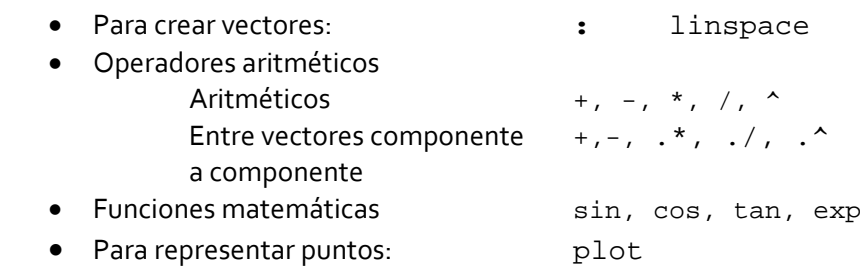